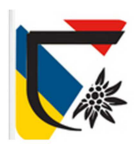

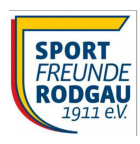

## **Tipps zum Hauptmenü**   $\boldsymbol{\Theta}$ Profil **Fußnote** П ∈ Start Sportfreunde Rodgau Zu Beginn: Profil einrichten, z.B: Push-Einstellungen т H **Start** Push-Historie Z Fan / Interessierter 2 - 11er-Karte Mitglied mit Karte Terminübersicht 崮 **Mitglied**  $\overline{\mathbf{z}}$ - Mitglied Hier ist die Auswahl 目 Chats verschiedener Pushkanäle (Themen) möglich  $\boldsymbol{\Theta}$ Profil Wer die Chat-Funktion nutzen will: Ja. ich will mein Profil für andere sichtbar O Impressum machen. unter Historie sind ältere  $\blacksquare$ Mitgliederausweis Pushnachrichten zu sehen Nach der Profil-Freischaltung durch ě Problemmelder den Admin (dauert ca. 1 Tag) ist u.a. die Chat-Funktion verfügbar. П **Fußnote Sp**  $\color{red} \blacklozenge$ **Downloads**

Bei technischen Fragen und beim Kauf einer Elferkarte bitte Infomail an app@sportfreunde-rodgau.de

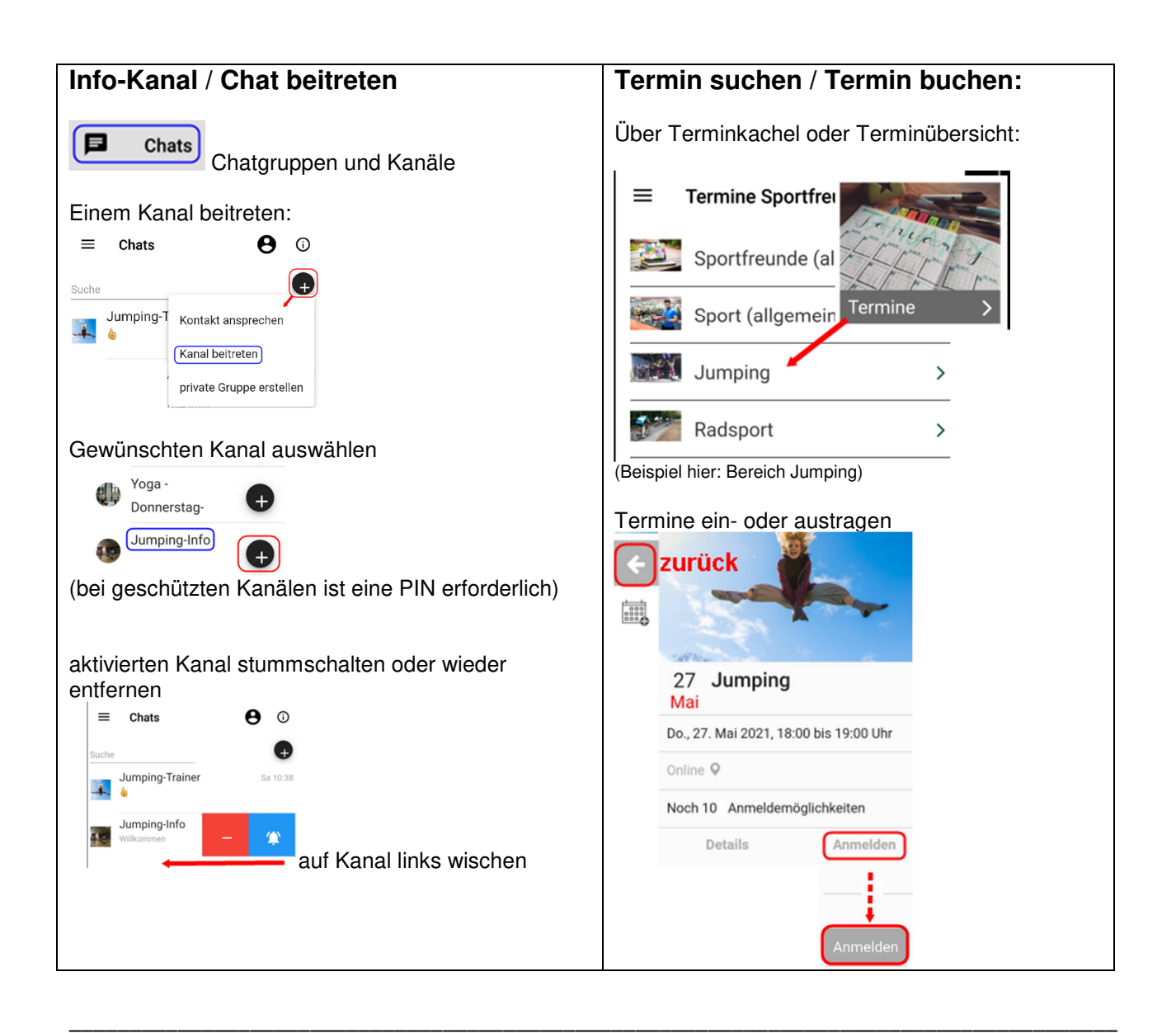